## **ГЕОГРАФІЧНІ НАУКИ**

#### **Гаврюшин О.В.**

*старший викладач, Дніпровський національний університет імені Олеся Гончара*

# **АНІМУВАННЯ ЗМІН ОБ'ЄКТІВ ПОЛІТИЧНОЇ КАРТИ У QGIS TIMEMANAGER**

Політична карта є дуже динамічною. Це повною мірою стосується як загальної політичної карти так і спеціальних політичних карт: карт міжнародних організацій, форм правління та територіального устрою тощо. Тому розроблення картографічних моделей змін політичної карти було і залишається актуальною задачею. Одним із найбільш наочних способів відображення динаміки є картографічна анімація. Протягом останнього десятиліття функція анімування карти з'явилась у багатьох ГІС – як комерційних так і безкоштовних. На жаль, для створення деяких різновидів анімацій, що актуальні для політичної географії, наявних у відповідних програмних модулях можливостей недостатньо. Втім, проблема може бути вирішена шляхом перетворення та адаптації вихідних просторово-часових даних під можливості наявних програмних модулів.

Одним із найпоширеніших видів анімацій є анімації із картамикадрами стану явища, що створені через рівний проміжок історичного часу. Однак для ситуацій із нерівномірним просторово-часовим розподілом змін, такі анімації виявляються неефективними. У таких ситуаціях доцільно створювати карти-кадри лише на дати змін, а на самих картах-кадрах за допомогою умовних знаків позначити ареали змін різних типів (подієві анімації).

Timemanager – це розширення (плагін) для анімування даних у QGIS. Інтервал часу для створення карт-кадрів анімації у цьому модулі завжди фіксований. Тому відобразити у вікні карти анімацію із кадрами тільки на дати подій неможна. Однак при експорті карт-кадрів існує можливість пропустити «порожні кадри». Є ще дві можливості плагіну, принципові для створення подієвих анімацій:

– обробка як станів об'єктів (заданих двома датами), так і миттєвих події (одна дата);

– анімування кількох шарів одночасно.

Отже, загальний алгоритм створення подієвих анімацій за допомогою Timemanager такий: на основі вихідного шару, у якому описано стани об'єктів на періоди часу, визначені у полях типу «startdate» «enddate», необхідно створити шари, що передають зміни різних видів. При експорті анімації обрати опцію «пропустити порожні кадри». Тоді в анімації усі кадри будуть створені тільки на дати змін, а самі зміни різних видів виділені відповідними умовними позначеннями.

Перехід від шару станів до шарів змін може вимагати складних операцій у випадку, якщо об'єкти у шарі стану не збігаються із ареалами змін, що мають бути показані на картах-кадрах подієвої анімації. Можна, однак, вдатись до відображення «псевдо ареалів змін». Тобто, показувати не точні ареали змін, а об'єкти шару стану, із якими ці зміни трапились. Якщо ареали змін та об'єкти стану просторово збігаються, можна просто продублювати шар стану та застосувати до шару-копії відповідний стиль.

Ще однією проблемою може бути необхідність показати у анімації крім ареалів змін також ті об'єкти (частину об'єкта), що не змінились. Дійсно, якщо при анімуванні змін форми правління можна передавати тільки ареали змін різних видів (країни, що перейшли з монархічної форми правління на республіканську чи навпаки тощо) то при анімування історії формування території певної держави або міжнародної організації обмежитись лише відображенням територіальних втрат та надбань без відображення усієї території об'єкта на цей момент – нелогічно.

Розглянемо методику створення подієвої анімації зміни просторового поширення явища на прикладі Європейського Союзу (ЄС).

Вихідним шаром є шар стану «EU», у якому для кожної країни, що коли небуть входила до складу ЄС, зазначені дати приєднання та виходу із організації. Якщо країна змінювала площу (як ФРН) або кілька разів змінювала свою належність до організації, вона має бути описана у шарі кількома кортежами.

Вихідний шар може бути анімований у Timemanager за значеннями полів «startdate» «enddate» із утворенням карт станів ЄС на різні дати (рис. 1 a). Для унаочнення відмінностей різних станів можна створити дві копії шару стану та перетворити їх на шари ареалів змін: шар «увійшли до ЄС» та «вийшли з ЄС». Об'єкти першого шару можна зобразити світло синім або зеленим кольором, другого – червоним. Ці шари додати до Timemanager разом із шаром стану. При цьому шар стану анімується на основі двох дат, шар «увійшли до ЄС» анімується як шар подій за датою входження «startdate», а шар «вийшли з  $EC$ » – за датою виходу «enddate».

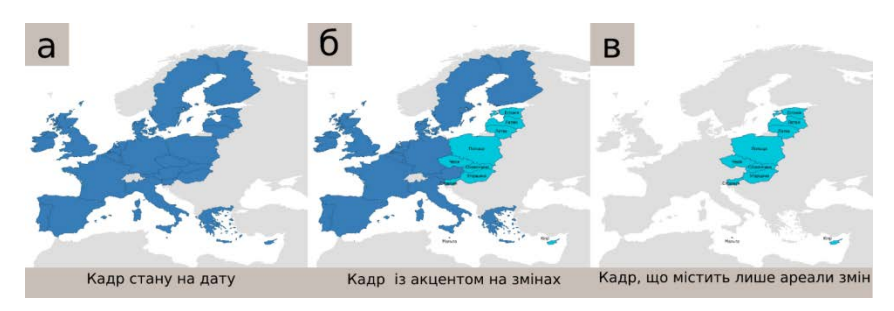

### **Рис. 1. Різновиди кадрів анімації**

*Джерело: розроблено автором*

На отриманій таким чином анімації карти-кадри стану будуть доповнені кадрами-картами, на яких наочно подані зміни (рис. 1 б). Однак немає можливості експортувати лише кадри-карти змін. Фільтр порожніх кадрів не працюватиме через наявність між кадрами змін непорожніх кадрів – кадрів стану. Можна видалити із Timemanager шар стану. Тоді фільтр порожніх кадрів працюватиме. Однак на картах будуть наявні лише ті країни, що увійшли або вийшли до ЄС і не буде тих країн, що були в ЄС на момент зміни (рис. 1 в).

Для створення анімації, що має лише кадри-карти змін, на яких позначено територіальні втрати, надбання та сам об'єкт на момент зміни (рис. 1 б), необхідно конвертувати оригінальний шар стану у шар, що міститиме для кожної дати змін усі об'єкти, що належали до ЄС, але не змінились. На такому шарі замість одного об'єкта кшташлу «Бельгія 1957–2020» існуватиме багато об'єктів кшталту «Бельгія 1973», «Бельгія 1981», «Бельгія 1986» тощо – для кожної дати зміни території ЄС. Фактично це зрізи станів (time slicer) на дати змін (переддень змін), об'єднані в один шар.

Для створення шару зрізів стану на день змін необхідно кожен об'єкт із шару стану сполучити із кожною датою зміни «date\_of\_change», такою що «startdate» «<date of change»<«enddate». Для цього на першому етапі необхідно створити таблицю, що містить усі дати змін без повторів. Тобто, містить унікальні значення із полів «startdate» та «enddate». Здійснити вибірку унікального списку значень поля «startdate» із шару «EU» можна SQL-запитом типу *«SELECT «*EU*».«datestart» FROM «*EU*» GROUP BY «*EU*».«datestart»...»*. Аналогічно можна вибрати усі унікальні значення поля «enddate». Помістимо усі дати у одну нову таблицю, наприклад «Datelist». Оскільки у шарах «EU» та «Datelist» відсутні зовнішні ключі для їх

об'єднання, необхідно створити поля з однаковими значеннями (наприклад «1») для всіх об'єктів у обох шарах. Нехай ці поля називаються «keyEU» та «keyDate» відповідно. Тоді запитом «SELECT «EU».\*, «Datelist».\* FROM «EU», «Datelist» WHERE «EU».«keyEU» = «Datelist».»keyDate»« можна об'єднати кожен об'єкт із шару стану із кожною датою змін. Проте, із отриманого таким чином шару «unionall» потрібно вибрати лише ті об'єкти, для яких «startdate» <date\_of\_change<«enddate». Це можна зробити запитом «*SELECT «unionall».\* FROM «unionall» WHERE «unionall».«date\_of\_change» > «unionall».«datestart» AND «unionall».«date\_of\_change» < «unionall». «dateend»*. Відзначимо, однак, що у QGIS спрацював також оператор об'єднання двох таблиць без наявності точних збігів двох полів з умовою «*WHERE «*Datelist*».«date\_of\_change» > «*EU*».«datestart» AND «*Datelist*».«datestart» < «*EU*».«dateend».* 

Таблиця 1

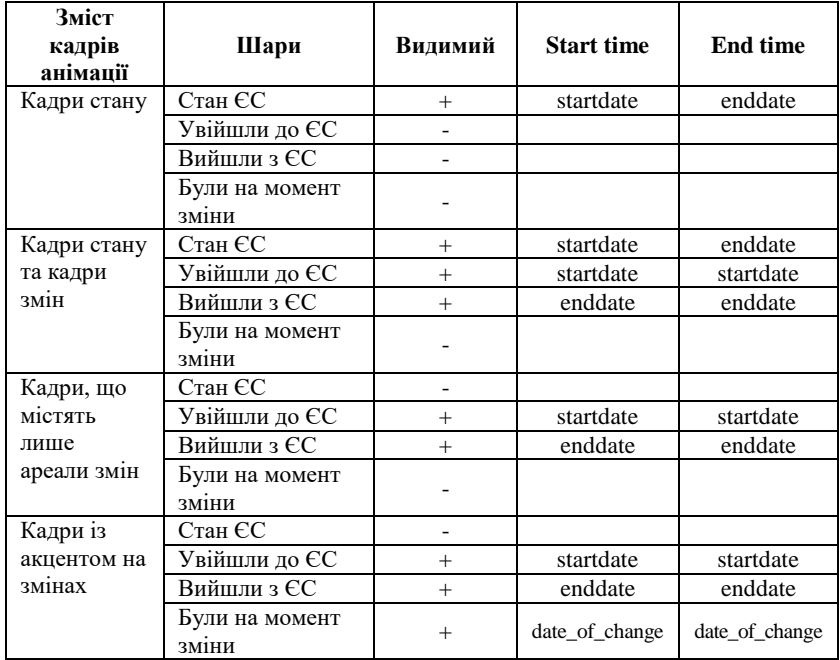

**Налаштування Timemanager для створення анімацій зміни території ЄС**

*Джерело: розроблено автором*

Отриманий таким чином шар необхідно додати у Timemanager разом із шарами змін. Налаштування Timemanager для створення різних видів анімації на основі шарів змін, стану та зрізів стану викладено у табл. 1.

Отже, за допомогою модуля Timemanager у QGIS можна створити як анімації із картами-кадрами стану через рівні проміжки часу, так і анімації, що зосереджують увагу користувача на конкретних змінах – подієві анімації. Однак для створення подієвих анімацій на основі вихідного шару стану об'єктів необхідно створити шари, що містять об'єкти – ареали змін та шар, що містить для кожної дати змін ті об'єкти, які існували, але не змінились.

> **Сокольчук К.І.** *студент;*

#### **Купріков І.В.**

*кандидат географічних наук,*

*Київський національний університет імені Тараса Шевченка*

# **ПОПЕРЕДНЯ ОЦІНКА ГІДРОЕНЕРГЕТИЧНОГО ПОТЕНЦІАЛУ ОКРЕМИХ МАЛИХ РІЧОК КИЄВА**

По території Києва, що становить 835,6 км², за різними даними протікає до 150 постійних водотоків, і об'єктом даного дослідження є окремі малі річки міста. На основі зібраних довідникових даних про морфометричні та гідрологічні характеристики річок відбувалось визначення площі водозбору, вибір ділянок для промірних робіт. За результатами промірів оцінювалась водність річок та достовірність паспортних даних водотоків, які наводяться, зокрема, в КП «Плесо». Отримані дані звірялись з результатами попередніх досліджень.

Малі річки Києва ніколи не використовувалися для видобутку електроенергії. Наявні дані дозволили встановити лише загальний гідроенергетичний потенціал водотоків на їх відкритих каналізованих ділянках. Тому для визначення загального гідроенергетичного потенціалу нами було проведено ряд польових досліджень водного стоку на таких малих річках міста, як Либідь, Сирець, Почайна, Дарниця за методом поверхневих поплавків [2] у період з жовтня 2018 р. до вересня 2020 р.